## **Modification de la clé de licence ou des infos d'enregistrement**

À un moment donné, vous devrez peut-être modifier une clé de licence ou les données d'inscription d'un utilisateur d'iSpring Suite. Cela se produit généralement lorsqu'un employé pour lequel la licence a été enregistrée quitte l'entreprise, change de rôle dans l'entreprise ou modifie son nom de famille.

1. Sélectionnez l'onglet **iSpring Suite 10**, ouvrez le menu **Aide** et cliquez sur **À propos**.

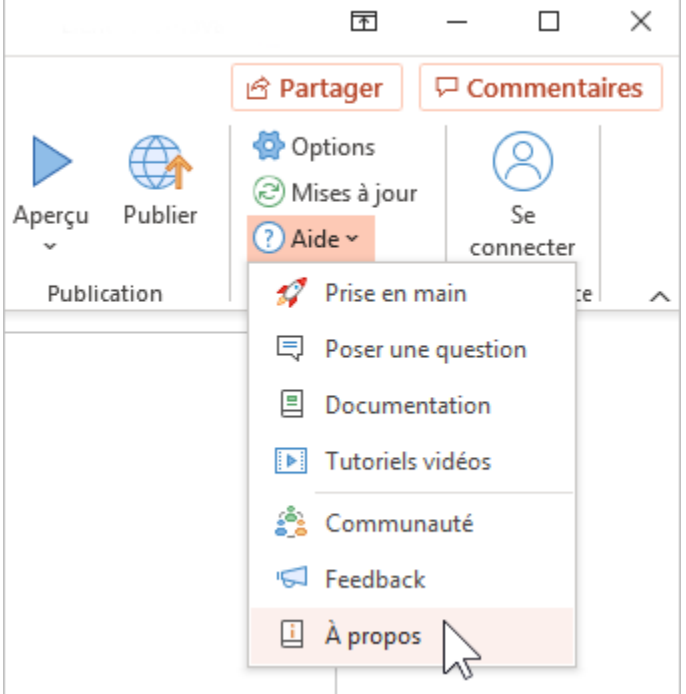

2. Dans la fenêtre **À propos**, cliquez sur **Changer la clé de licence**.

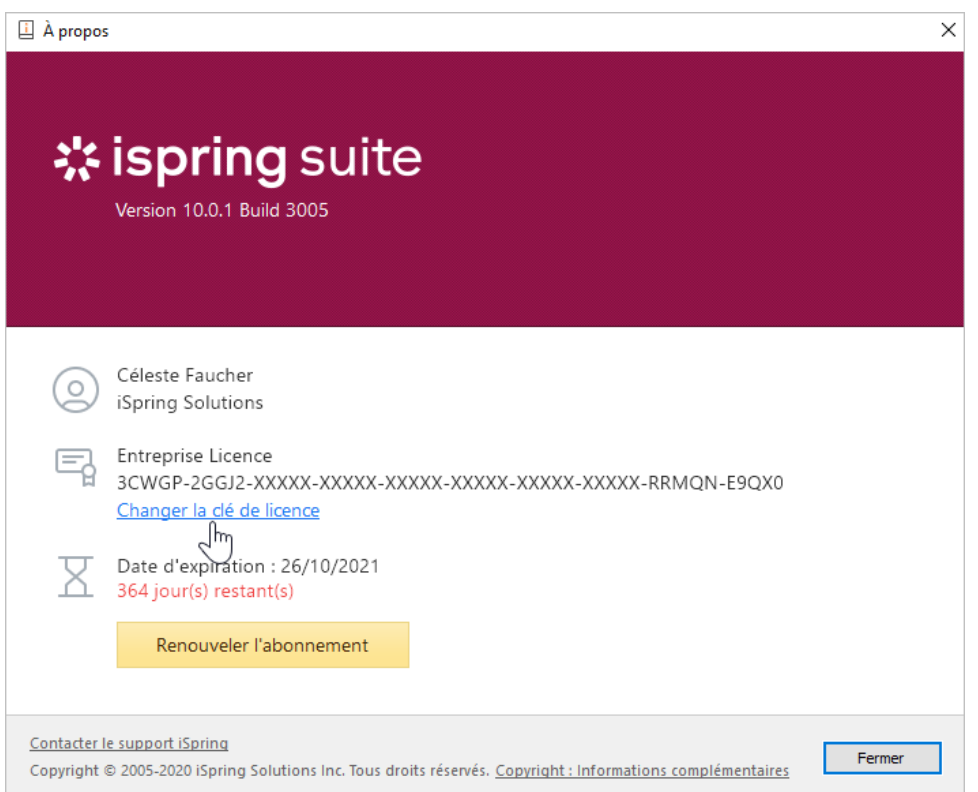

3. Sélectionnez ensuite **Entrer une autre clé de licence ou modifier vos infos d'enregistrement** et cliquez sur **Suivant**.

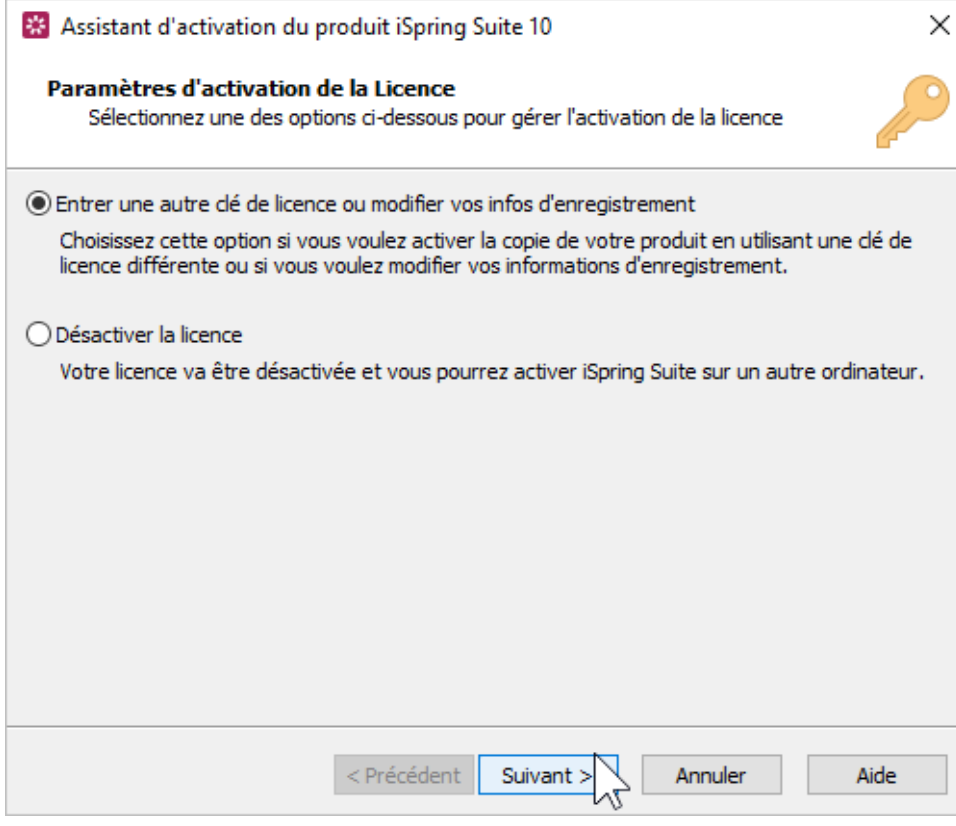

4. Entrez votre nouvelle clé de licence et cliquez sur **Suivant**.

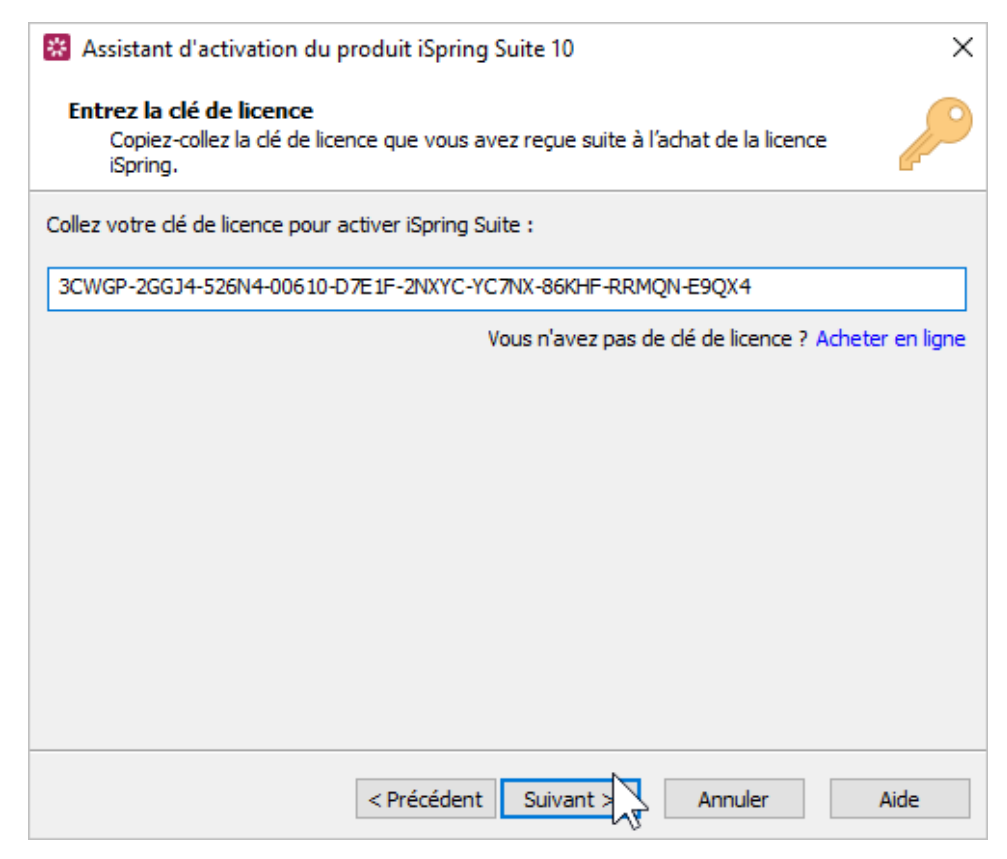

5. Entrez le nouveau nom et le nom de la société et cliquez sur **Suivant**.

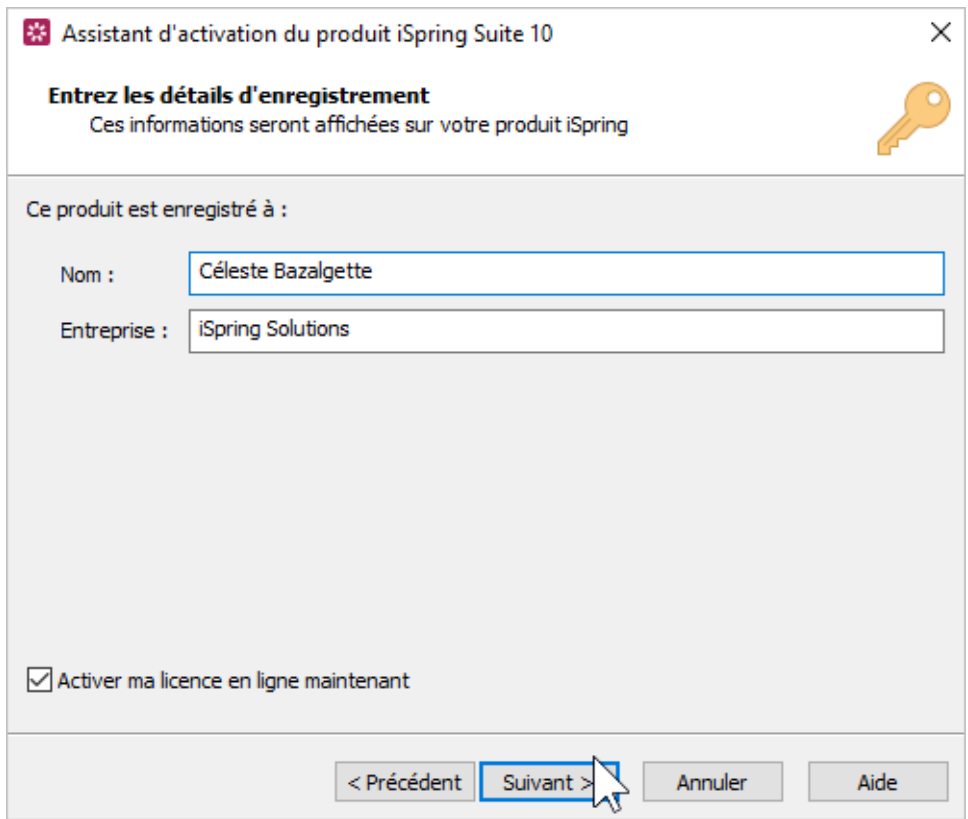

6. Enfin, cliquez sur **Terminer**.

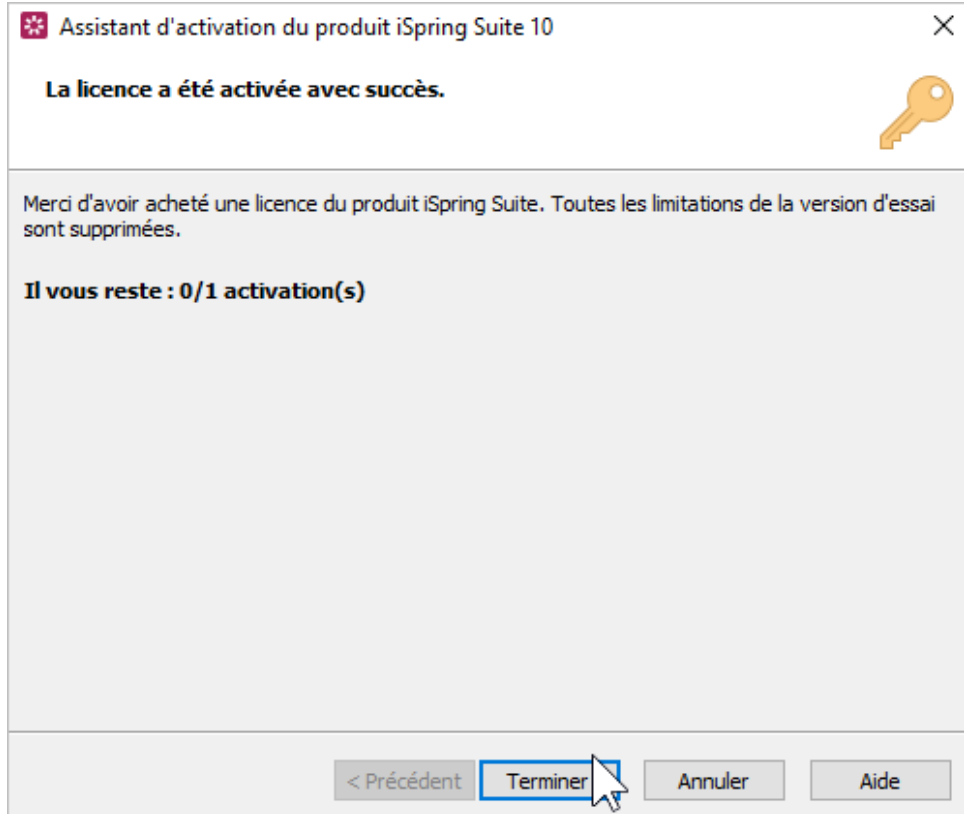

7. Une fois l'activation réussie, les nouvelles informations seront affichées dans la fenêtre **À propos**.

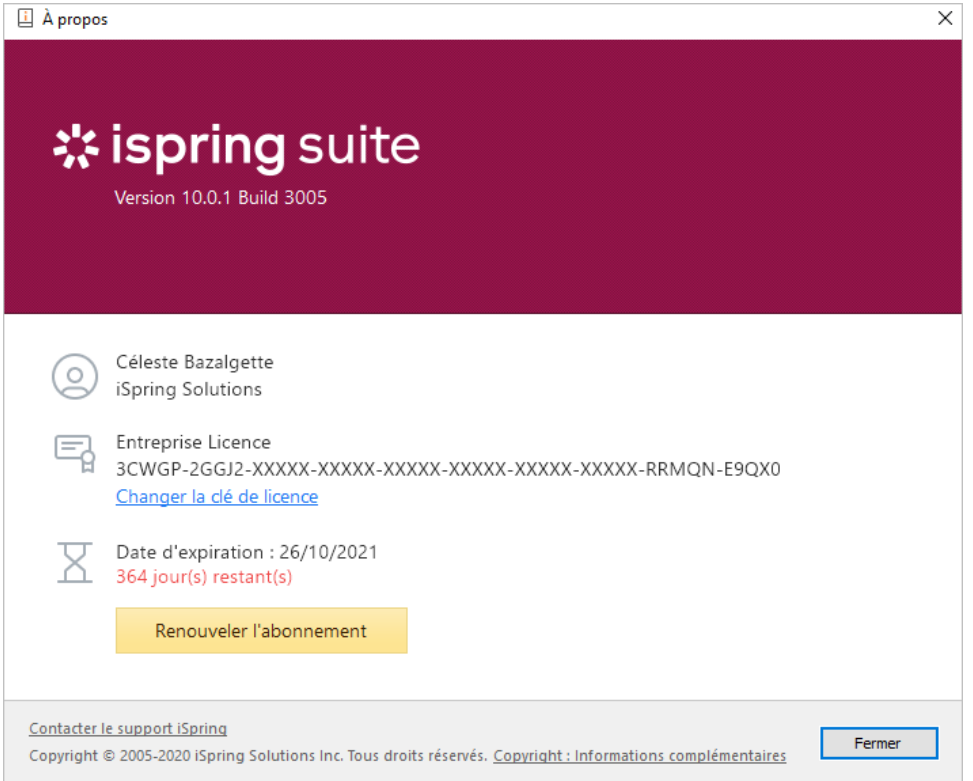